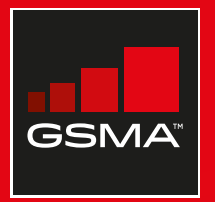

### **Connected Society**

### Manual de capacitación para el uso de internet móvil

Una guía para impartir conocimientos básicos sobre el uso de internet móvil

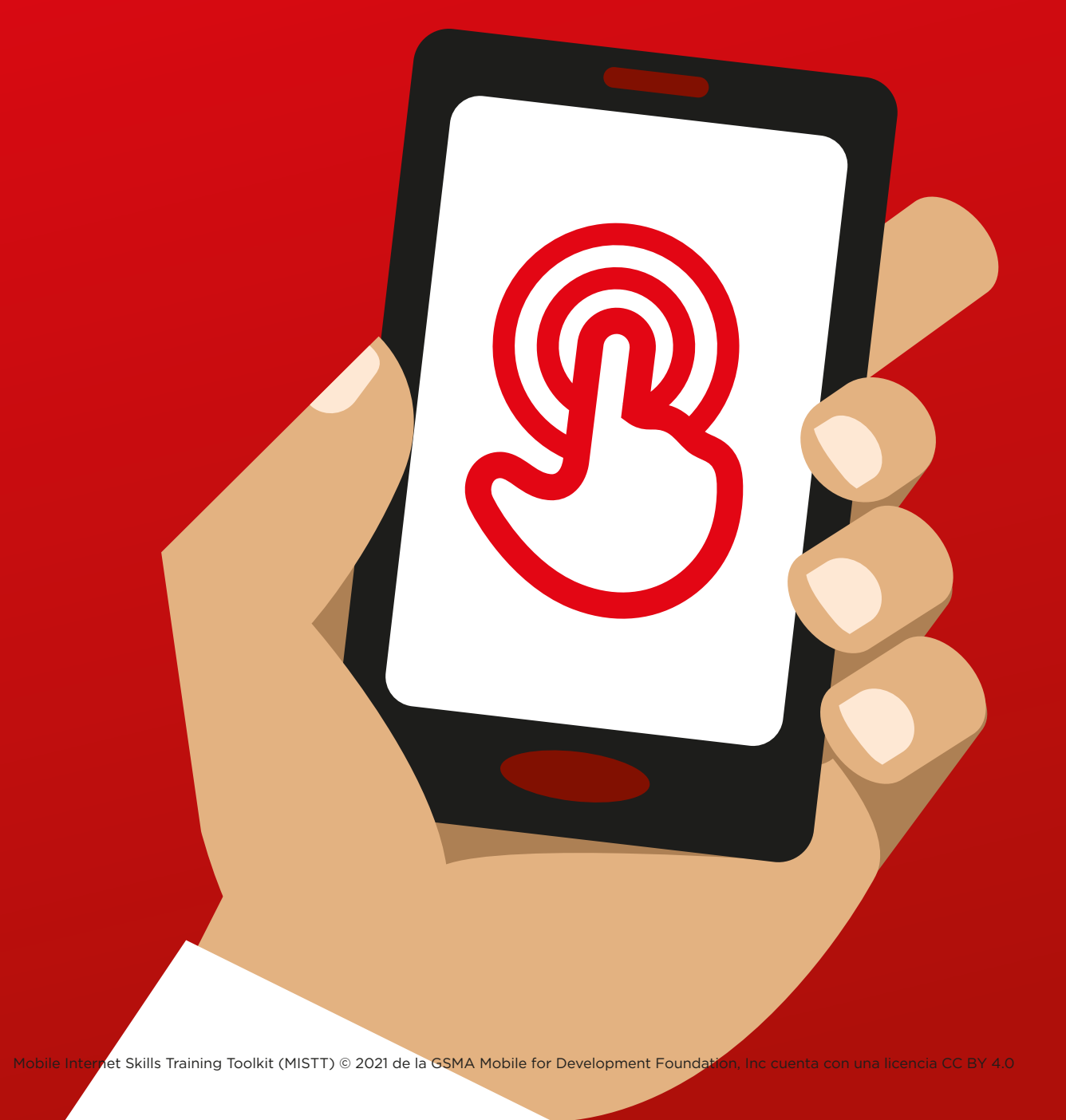

## Módul<br>Faceb Módulo 6 – Facebook

### Resumen del curso

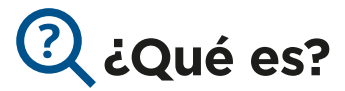

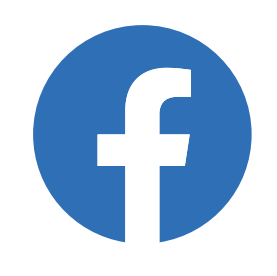

### **Mostrar Facebook en el teléfono**

«Facebook nos conecta con personas de nuestra comunidad y de todo el mundo. Podemos usarlo para mantener comunicación con contactos de negocios, recibir noticias, estar en contacto con familiares y amigos o para seguir a nuestras celebridades favoritas o equipos deportivos».

«A través de textos, fotos y videos, nos podemos comunicar con una persona, un grupo específico de personas o personas de todo el mundo».

### **Material necesario**

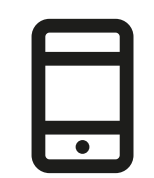

**Smartphones** 

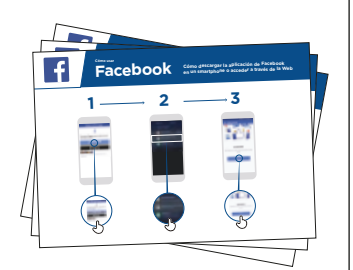

Láminas de Facebook

### **¿Para qué puede utilizarse?**

«Lo podemos utilizar para estar en contacto con familiares y amigos, vivan donde vivan, leer noticias locales y mundiales y estar al tanto de lo que hacen nuestras celebridades favoritas o equipos deportivos».

«También podemos compartir nuestras fotos, videos y opiniones con todas las personas, con nuestros amigos o solo con unos pocos amigos».

Debe ofrecerse **información pertinente** a los participantes: dar ejemplos y hablar de los beneficios que puede aportarles en sus casos particulares.

Ejemplo: Compartir fotos con amigos, encontrar noticias o conectar con personas nuevas para fines de negocios.

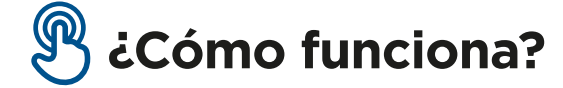

**Poner el teléfono en las manos del participante y ayudarle a seguir los pasos**

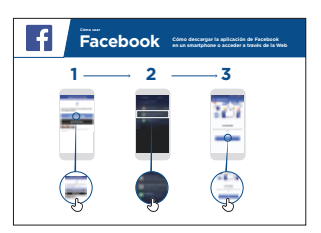

**1 2 3**

1) Entrar en Facebook

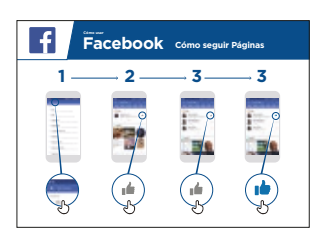

 $1 - 2 - 3 - 4 - 5 - 6 - 7$ **Cómo usar Facebook Cómo crear una cuenta**

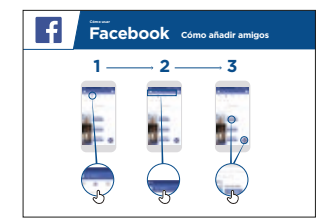

**1 2 3**

2) Crear una cuenta

3) Añadir amigos **1 2 3**

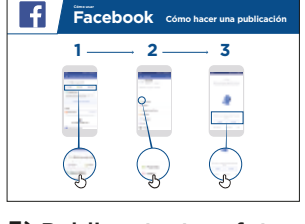

5) Publicar texto o fotos.

4) Indicar «Me gusta» en publicaciones de famosos, deportes y noticias

**Ayudar a los participantes** a descargar Facebook y crear una cuenta.

**Preguntarles** qué es lo que más les interesa (por ejemplo, algo sobre lo que quieran aprender, oportunidades de empleo, deportes/ocio o sus negocios) y dedicar el tiempo limitado del que se dispone a lo que sea más importante para ellos.

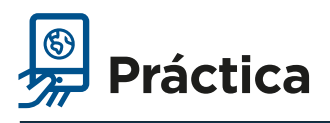

### **«Ahora que saben cómo usar Facebook, ¿para qué les gustaría utilizarlo?»**

Instructor: Prestar ayuda a los usuarios para explorar una de las láminas que se indican arriba.

**Explicar:** «Ustedes controlan quién puede ver la información que ponen en Facebook.

Pueden hacer que una publicación sea pública (que la puedan ver todas las personas que usan Facebook) o que la puedan ver solo ciertos amigos».

### **Láminas Recortes y Fichas**

 $- - -$ 

 $\overline{\phantom{a}}$ 

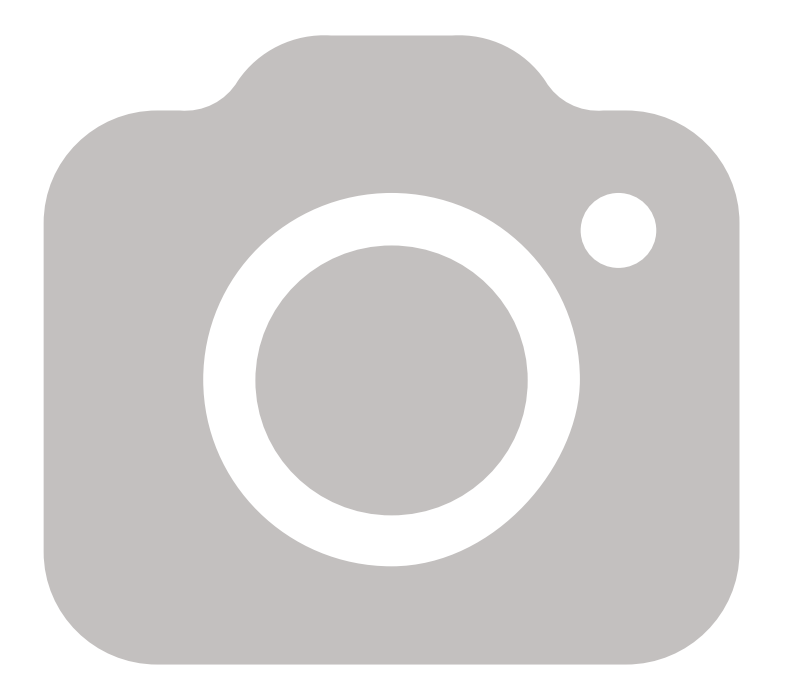

 $\frac{1}{2} \frac{1}{2} \frac{$ 

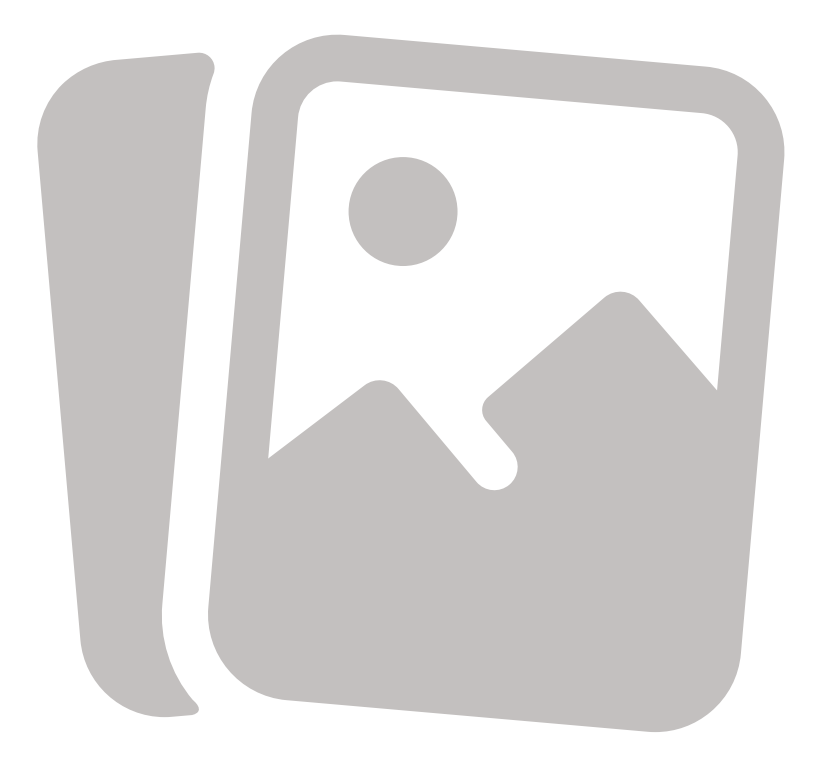

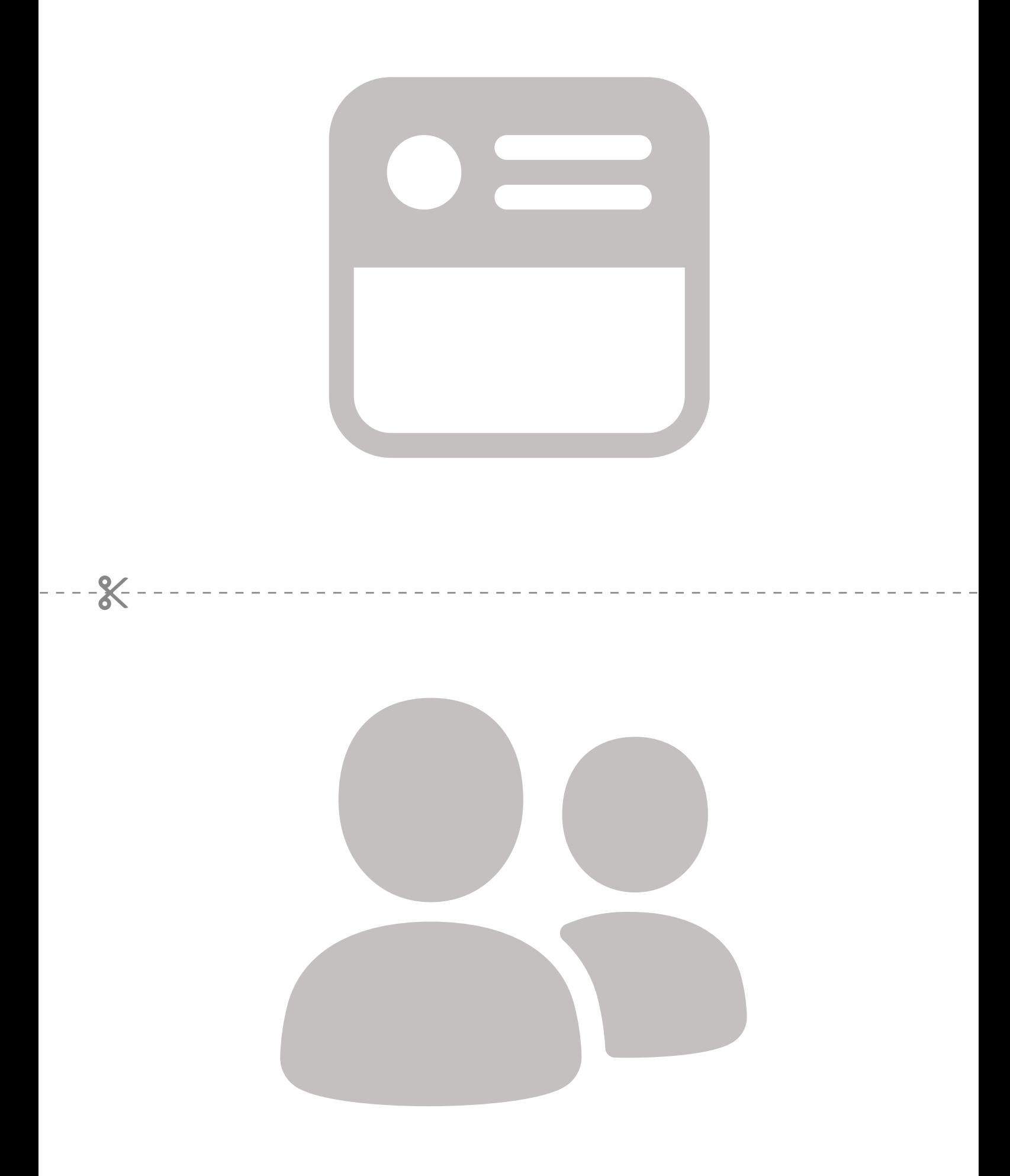

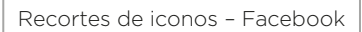

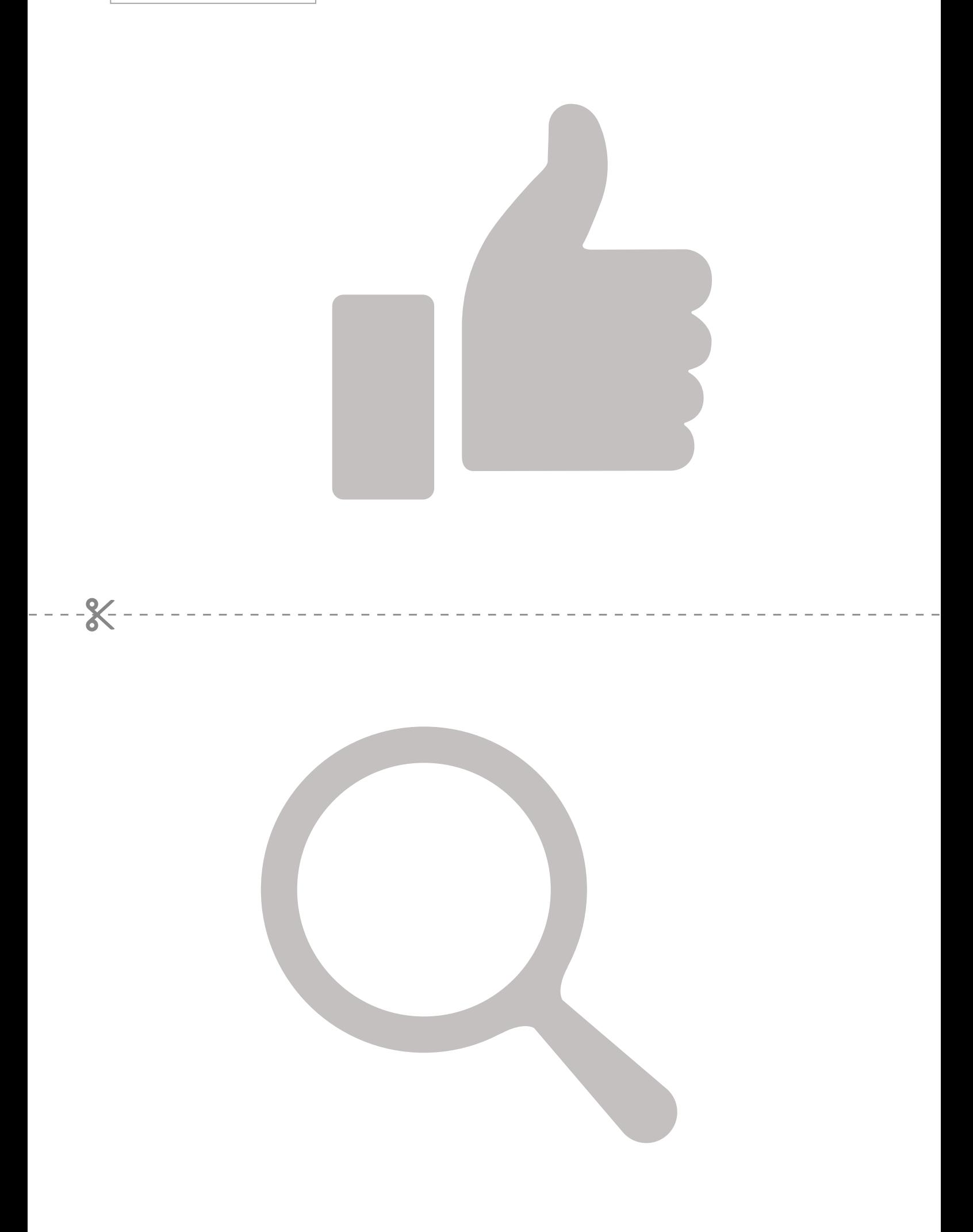

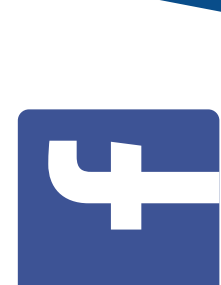

Facebook Cómo usar **Cómo usar**

Cómo descargar la aplicación de Facebook<br>en un smartphone o acceder a través de la Web  $\mathbf{F}$ a $\mathbf{G}$  **Cano descargar la aplicación de Facebook en un smartphone o acceder a través de la Web** 

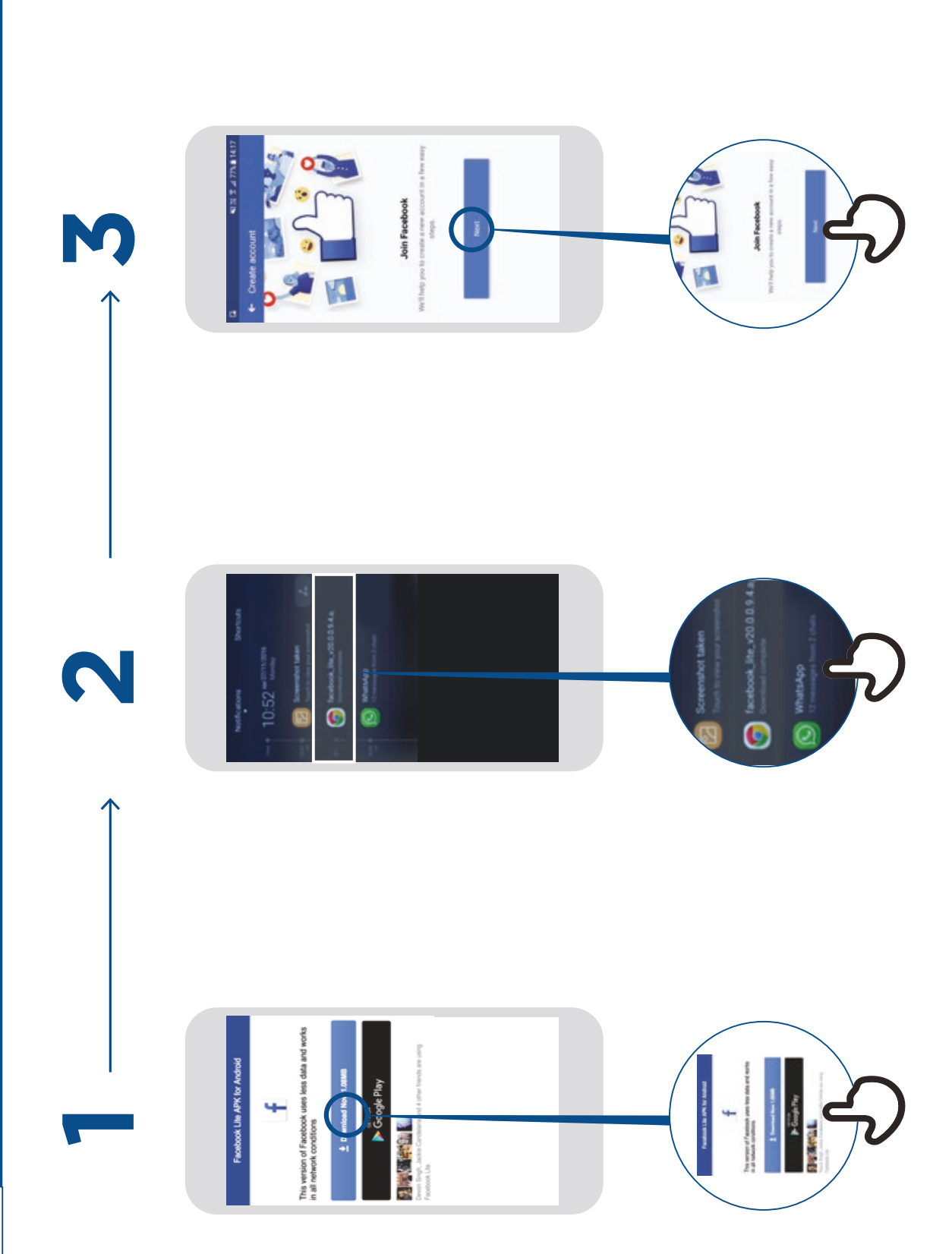

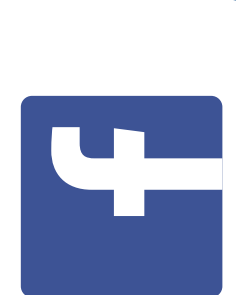

Facebook cómo crear una cuenta **Facebook Cómo crear una cuenta**Cómo usar **Cómo usar**

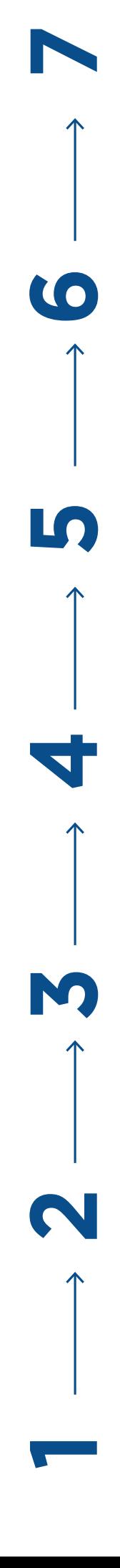

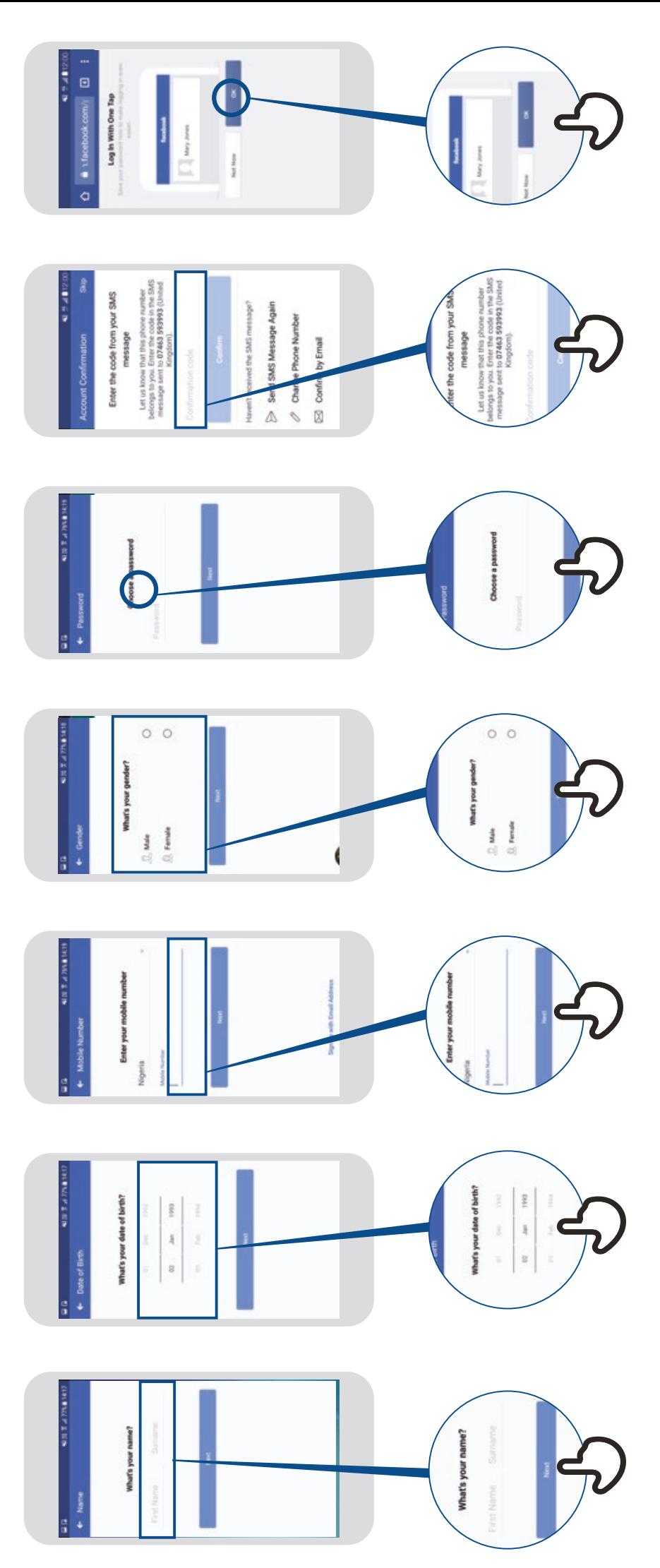

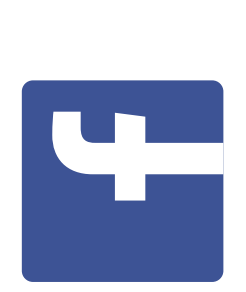

Cómo usar **Cómo usar**

## Facebook cómo añadir amigos **Facebook Cómo añadir amigos**

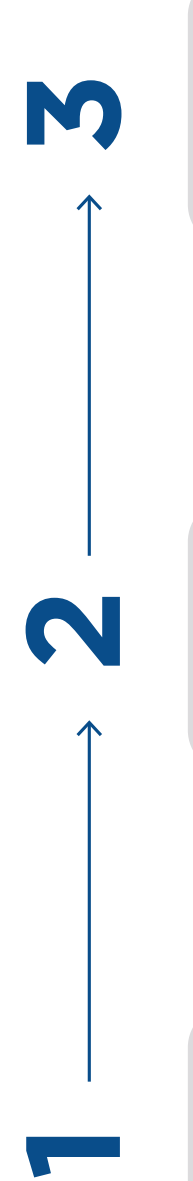

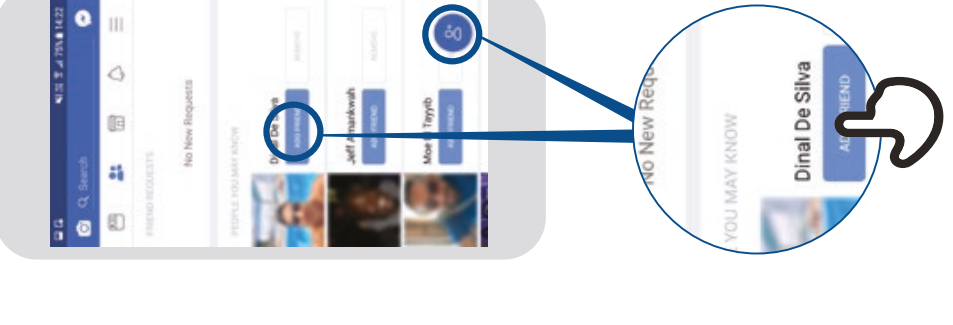

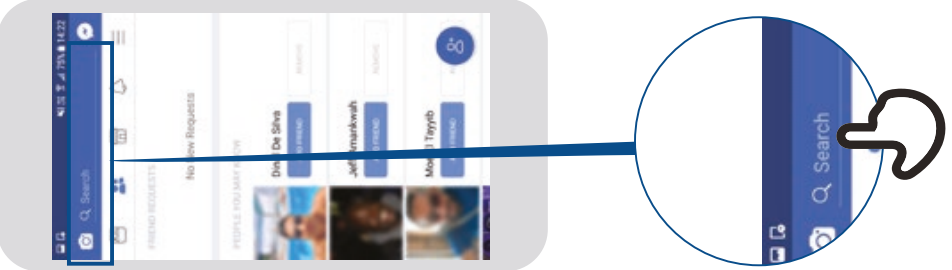

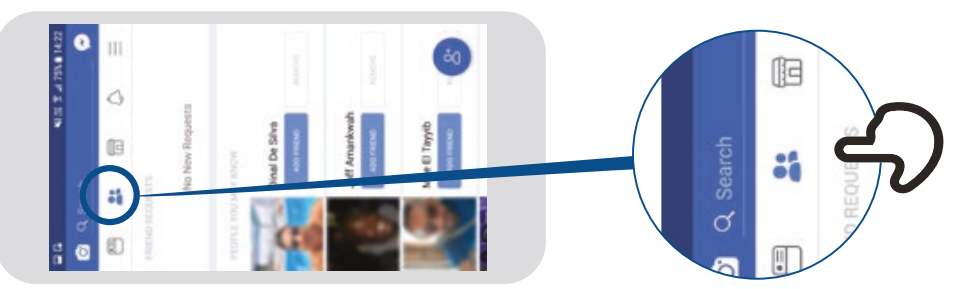

Cómo usar **Cómo usar**

## Facebook cómo seguir Páginas **Facebook Cómo seguir Páginas**

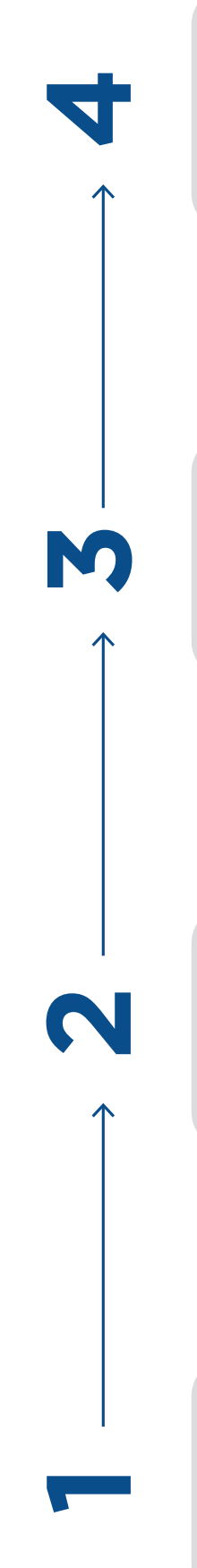

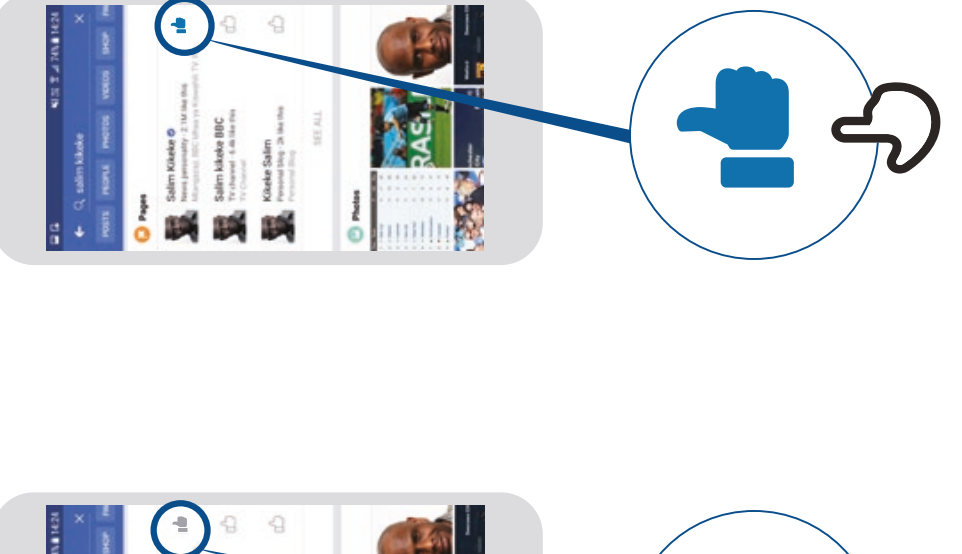

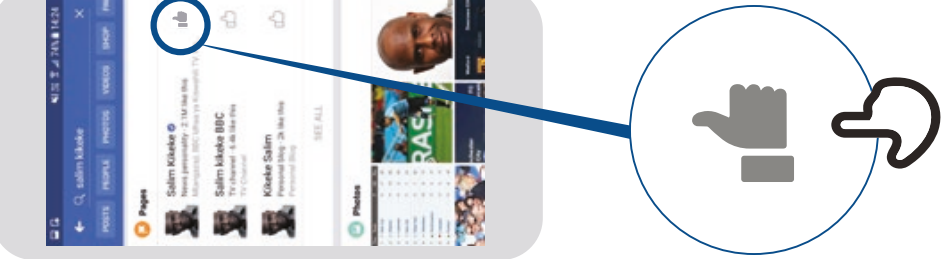

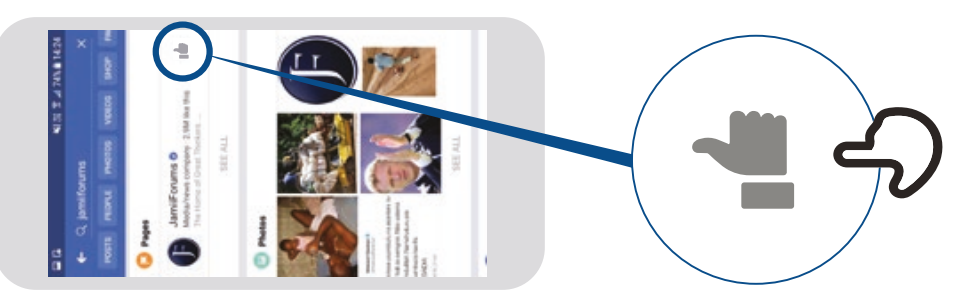

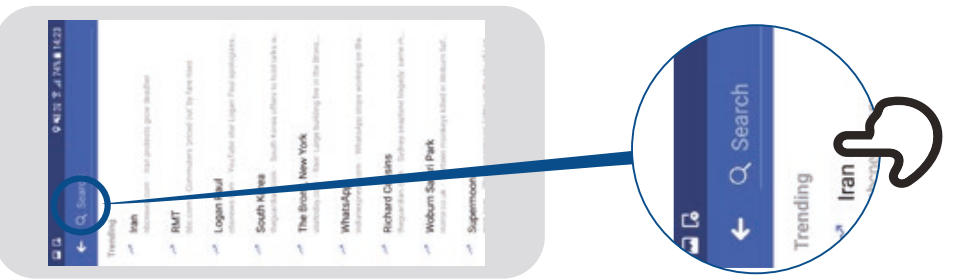

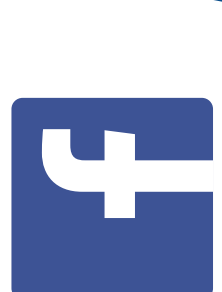

**Cómo usar**

Cómo usar

# Facebook cómo hacer una publicación **Facebook Cómo hacer una publicación**

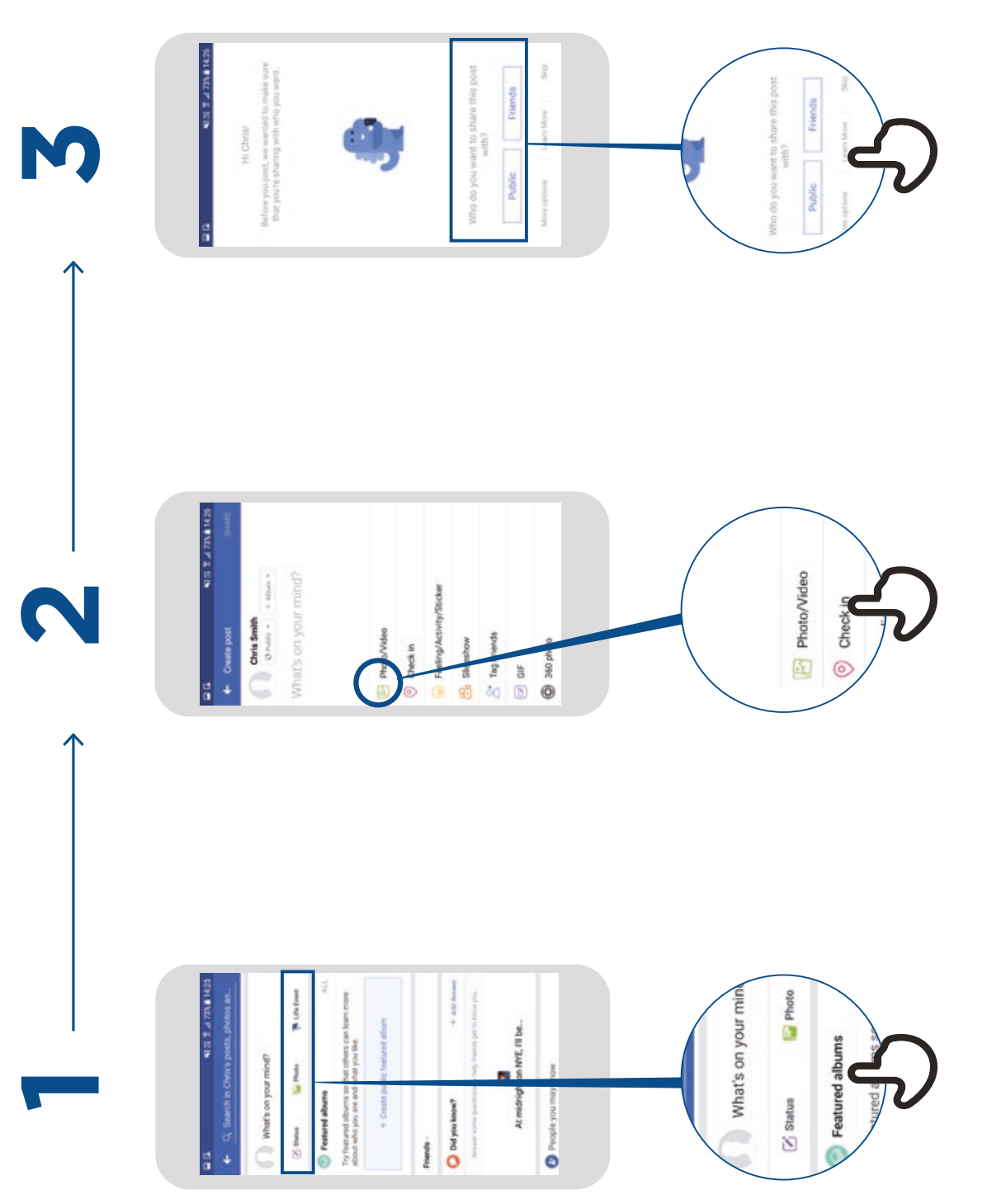